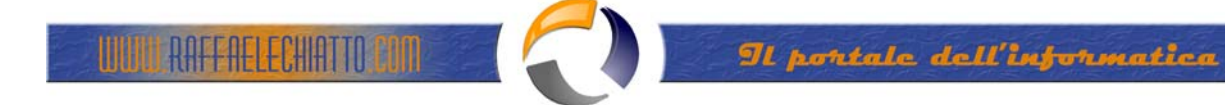

## **CONFIGURAZIONE AVANZATA APPLICATION POOL IIS 6.0**

#### **I IMPOSTAZIONE: Recycling**

Maschera relativa alle politiche con il cui il worker process (o i worker process) dell'application pool deve essere riciclato.

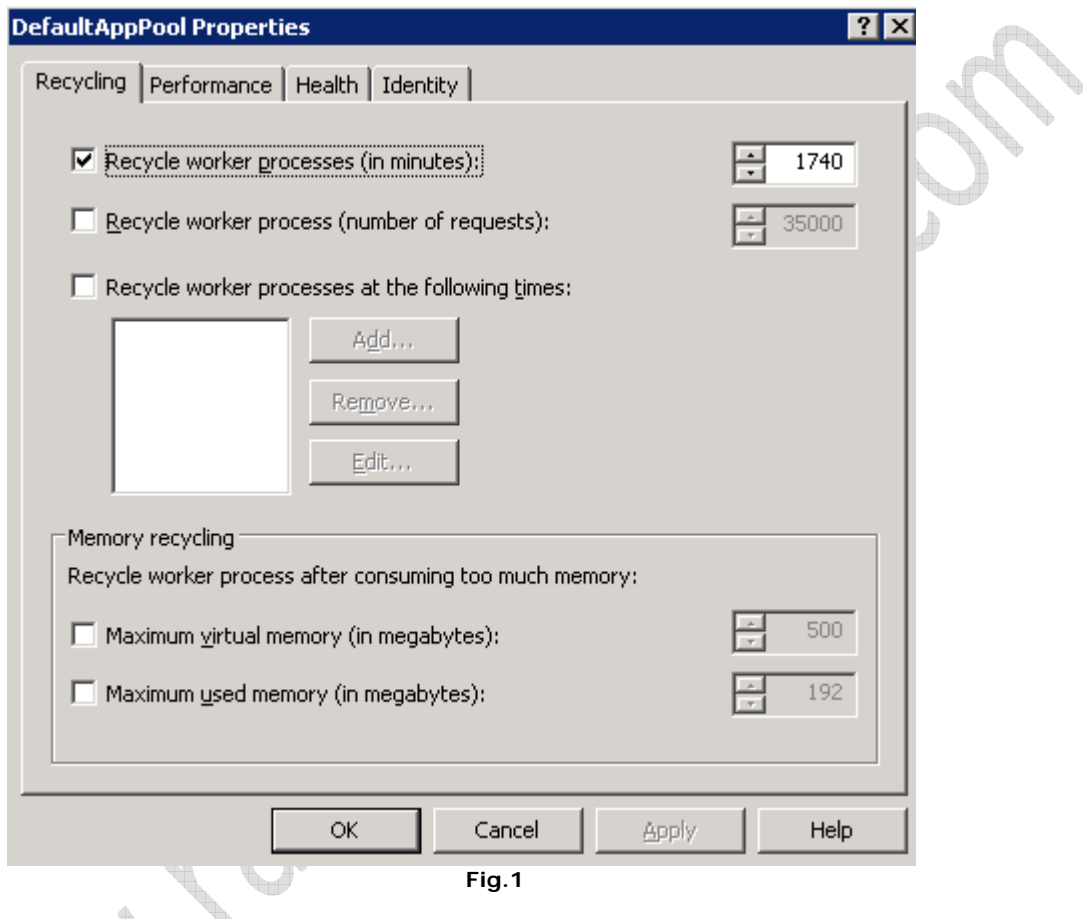

Di seguito le spiegazionid ei parametri settabili:

Numero di minuti dopo i quali è possibile scaricare la memoria dell'IIS

Numero di richieste dopo le quali è possibile scaricare la memoria dell'IIS

Scaricare la memoria dell'IIS ad orari prefissati

Ultime due possibilità sono quella relativa alla memoria massima che il sistema permette di allocare per ogni singolo worker process, che permette di mettere un tetto limite al consumo che un application pool e quindi i worker process che girano all'interno possono effettuare. Questa impostazione è utile sia per le pagine ASP, che tendono a consumare risorse se non opportunamente create, sia per quelle ASP.NET dopo l'utilizzo massiccio dei meccanismi nativi di Caching può portare a consumare molta RAM, ma è più in generale utile anche per limitare l'impatto che le variabili Session possono avere su un web server.

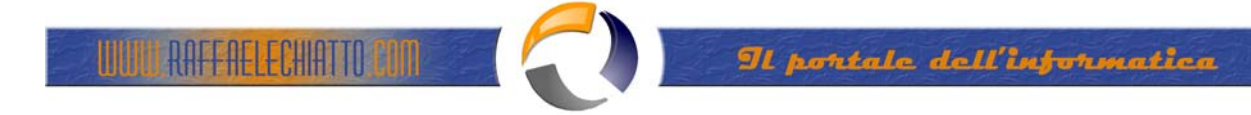

### **II IMPOSTAZIONE: Performance**

Maschera relativa alle Performance che un Apllication Pool deve garantire

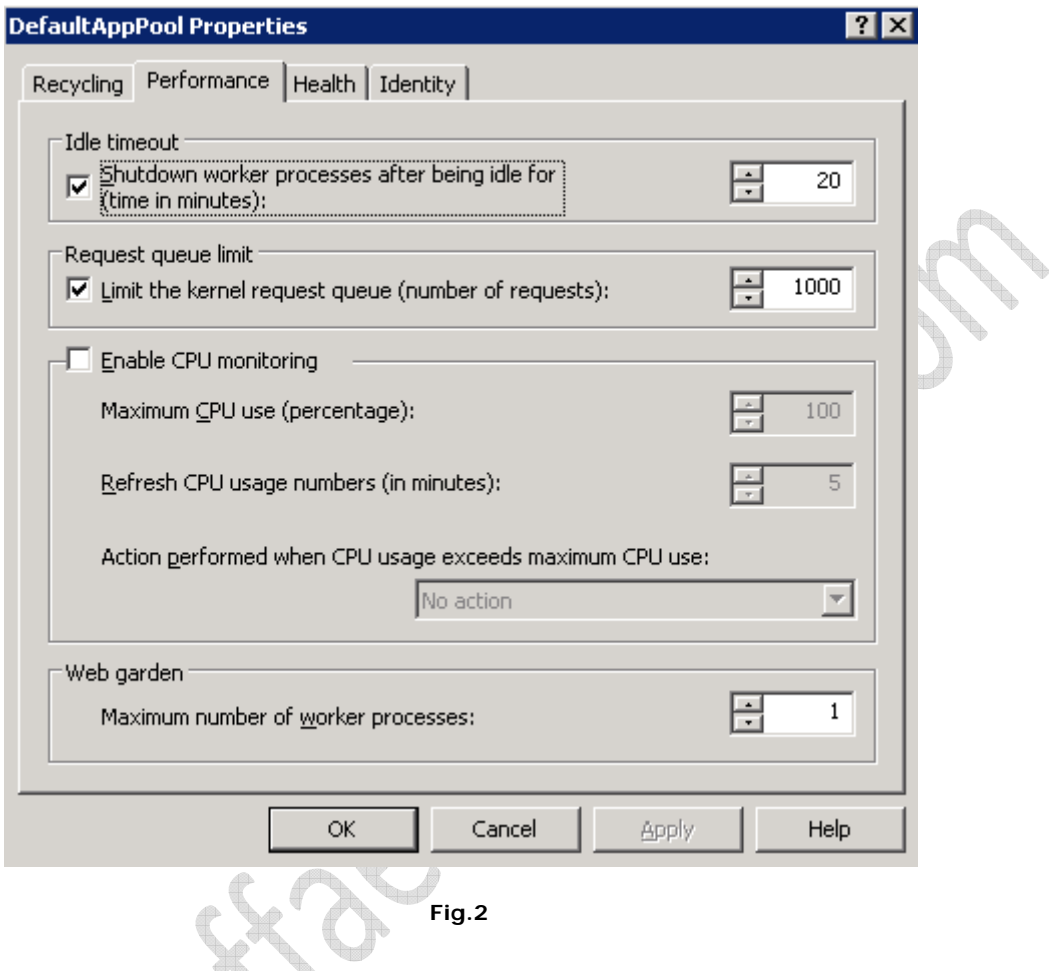

In realtà anche attraverso questa maschera andremo ad impostare delle politiche sul riciclaggio del processo, ma questa volta agendo sulle performance minime o meglio sul consumo massimo di risorse che W3SVC può concedere allo stesso.

Di seguito le spiegazionid ei parametri settabili:

- 1) Particolarmente utile è la caratteristica di scaricare il processo se lo stesso rimane in attesa per più di un numero specificato di minuti
- 2) Permette di scaricare il processo dopo aver raggiunto il numero massimo di richieste nella queue
- 3) E' poi possibile limitare la CPU massima che un'applicazione può occupare, caratteristica molto utile in ambiente di hosting, ed impostare il numero di worker process associati all'application pool, cosa che  $\begin{array}{c} \begin{array}{c} \mathbf{1} \end{array} \end{array}$ permette di implementare una web garden. Il valore di default è ovviamente 1, ma impostando questo valore su un numero differente vi ritroverete, aprendo il Task Manager, n istanze memoria pari al numero che avete appena specificato.

#### **III IMPOSTAZIONE: Health**

RAFFAELECHIATTO POM

La terza maschera si riferisce invece alla salute dell'application pool e dei worker process associati.

In parole povere si tratta della possibilità di impostare alcuni parametri che serviranno per tenere in buona salute i worker process associati.

Si parte dal numero massimo di crash che in un lasso di tempo il worker process può avere, fino al timeout in fase di startup e shutdown: tutti segnali che probabilmente qualcosa non funziona a dovere e che con questa maschera potete tenere sotto controllo per evitare ulteriori guai.

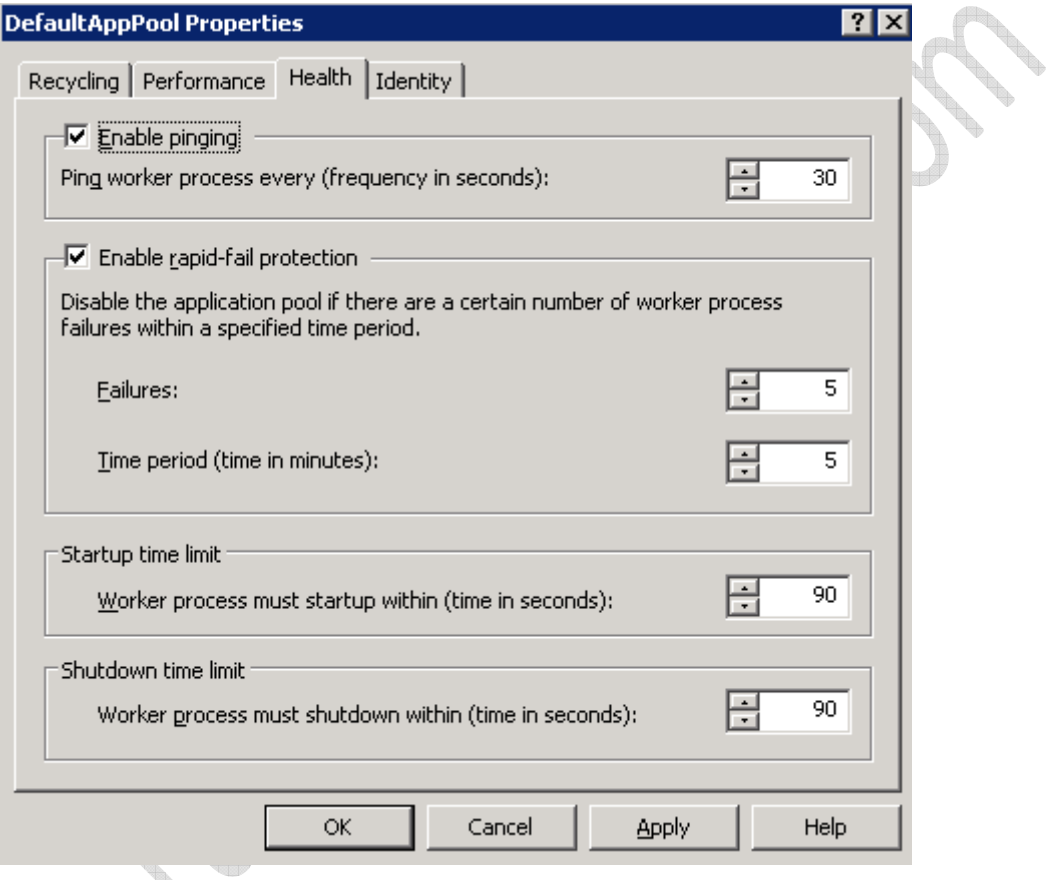

**Fig.3**

#### **IV IMPOSTAZIONE: Identity**

ŧ

Dallo screenshot potrebbe sembrare la maschera meno importante, in realtà è tra le opzioni più utili, perché permette di associare un utente all'application pool e quindi al worker process.

Di default è presente un nuovo utente, Network Service , con privilegi bassi, per evitare che uno script possa compiere operazioni potenzialmente dannose per il server.

Ciò che risulta interessante è lo stretto connubio che questa impostazione ha con il worker process di ASP.NET.Se non gira in emulazione IIS5 ma in ambiente nativo IIS 6 il file machine.config di ASP.NET viene totalmente ignorato per quanto riguarda la configurazione delle impostazioni che abbiamo analizzato finora. Molte di queste funzionalità, infatti, sono già utilizzabili relativamente al solo worker process ASP.NET, anche in ambiente IIS 5 nativo, ma assumono un valore nettamente più significativo se applicato all'intero web server, in quanto permettono di avere un controllo assoluto su ciò che l'applicazione sta effettuando da un punto di vista decisamente privilegiato quale è quello che il web server è in grado di garantirsi.

Dunque con questa impostazione anche ASP.NET utilizzerà l'utente specificato per l'accesso al file system ed alle risorse del sistema. Questo rappresenta una soluzione migliore dell'uso della cosiddetta impersonation , perché permette di gestire più facilmente il paradigma "un utente per sito", con relativi privilegi, alla base di un sistema di hosting basta su Windows Server System che voglia definirsi quanto meno decente.

Ovviamente bisognerà tenere a mente che una volta selezionato un utente in questa maschera, si dovrà poi provvedere a specificare in maniera corrispondente i permessi di accesso sul file system, eventualmente anche in scrittura, per i files su cui andrà lavorare, oltre che eventualmente creare un accesso a SQL Server qualora si utilizzi la trusted authentication. 

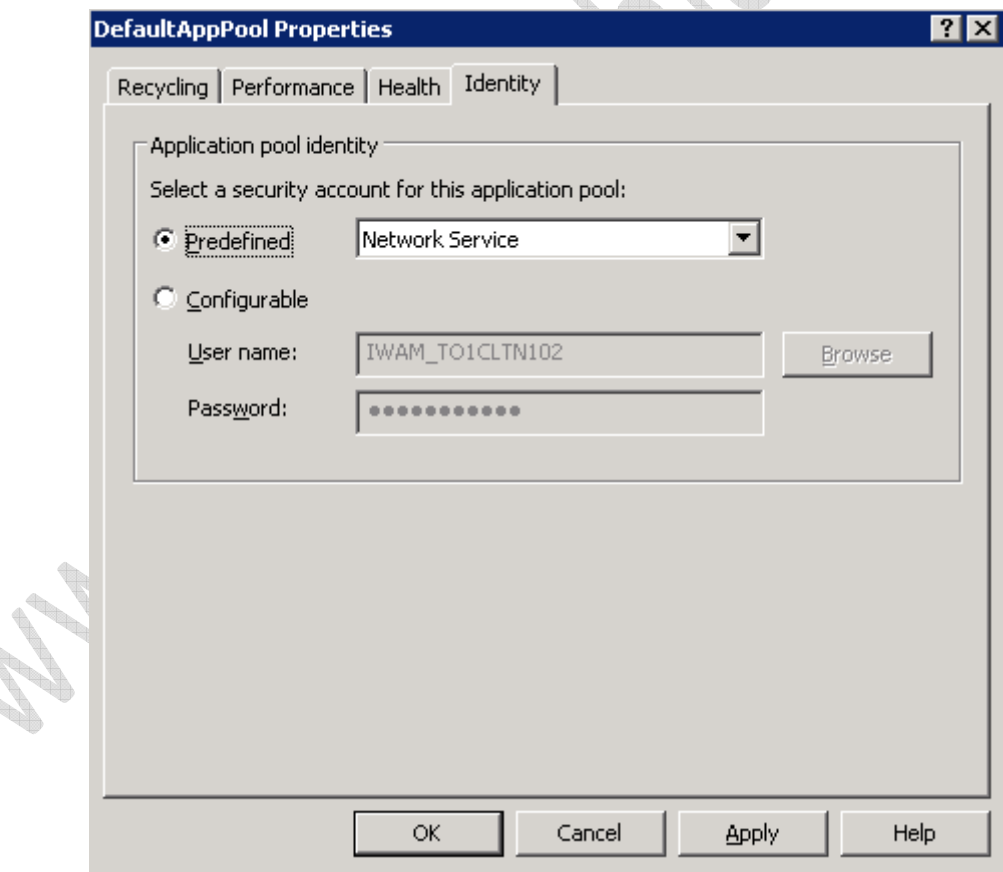

**Fig.4** 

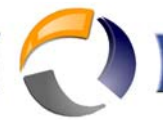

# **Worker Process Recycling Methods**

<u> LULULI AAFFAELECHIATTO CON</u>

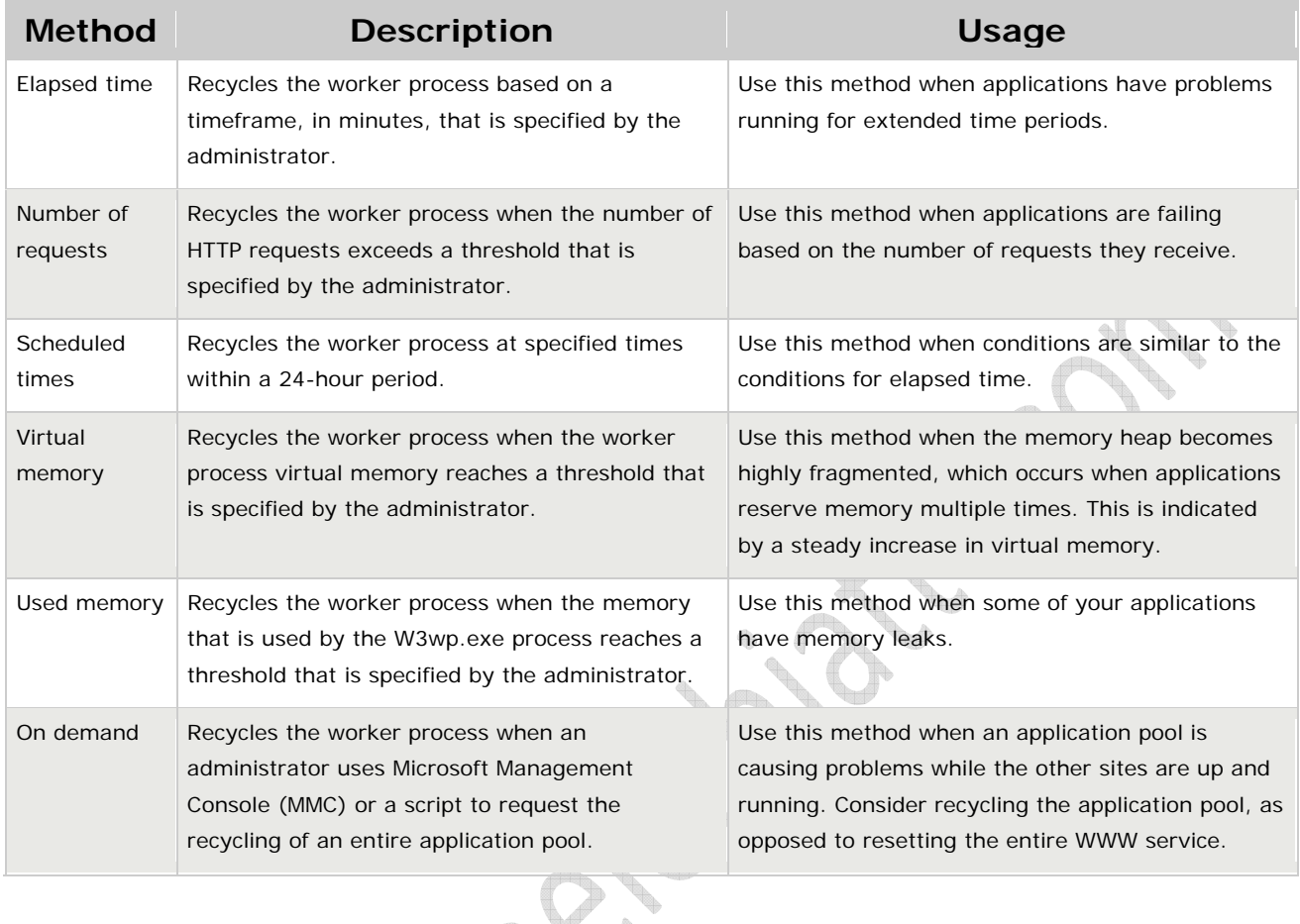

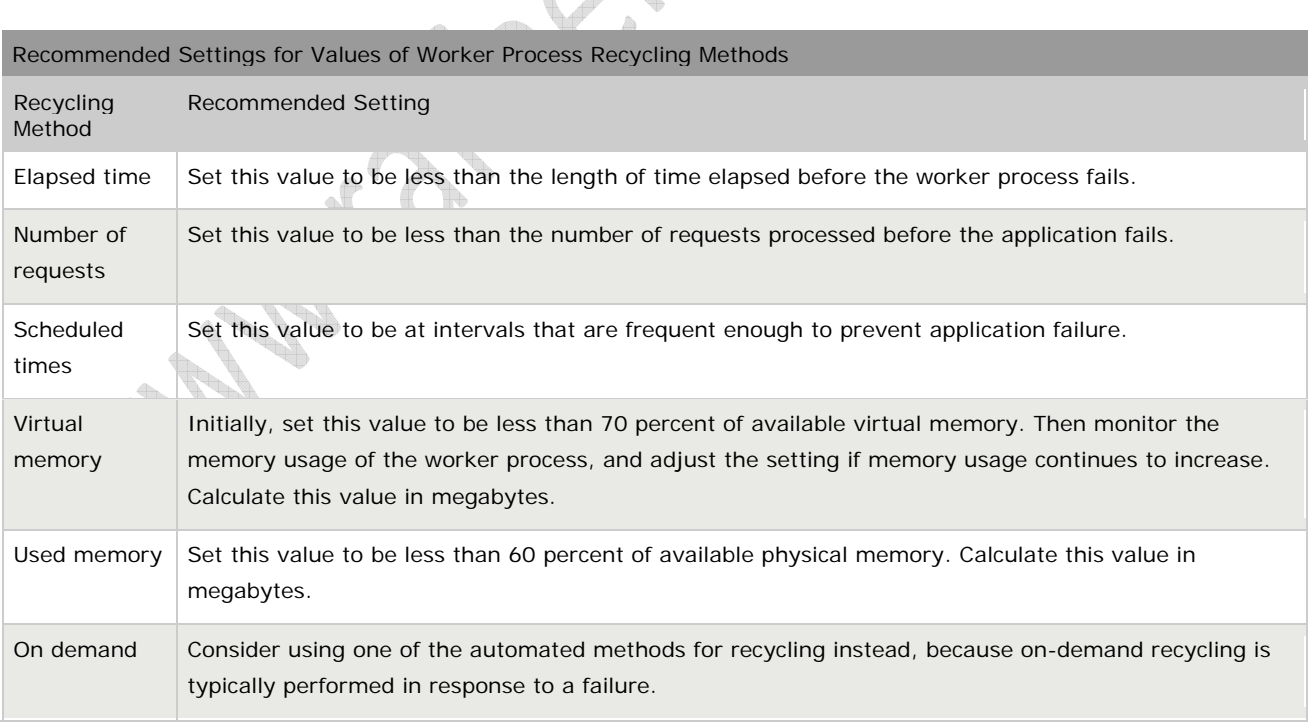